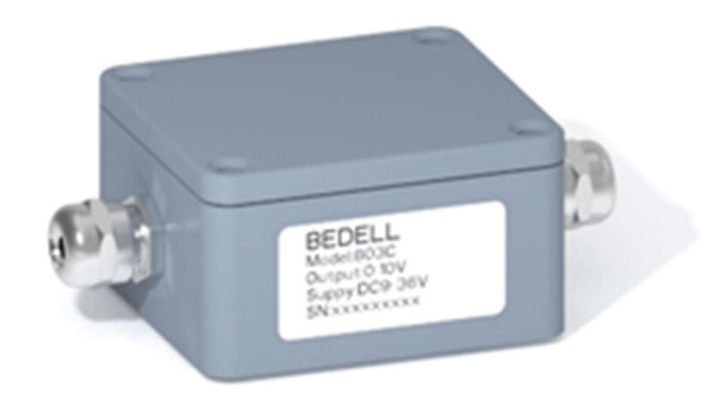

## Model 803C

# 应变信号数字智能变送器

产品使用手册

www.bedell.com.cn

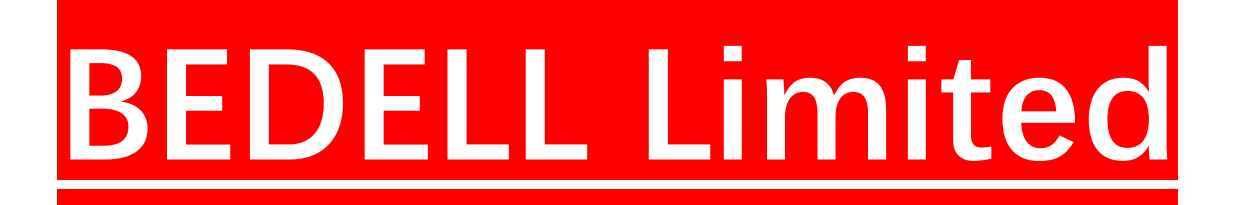

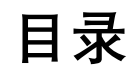

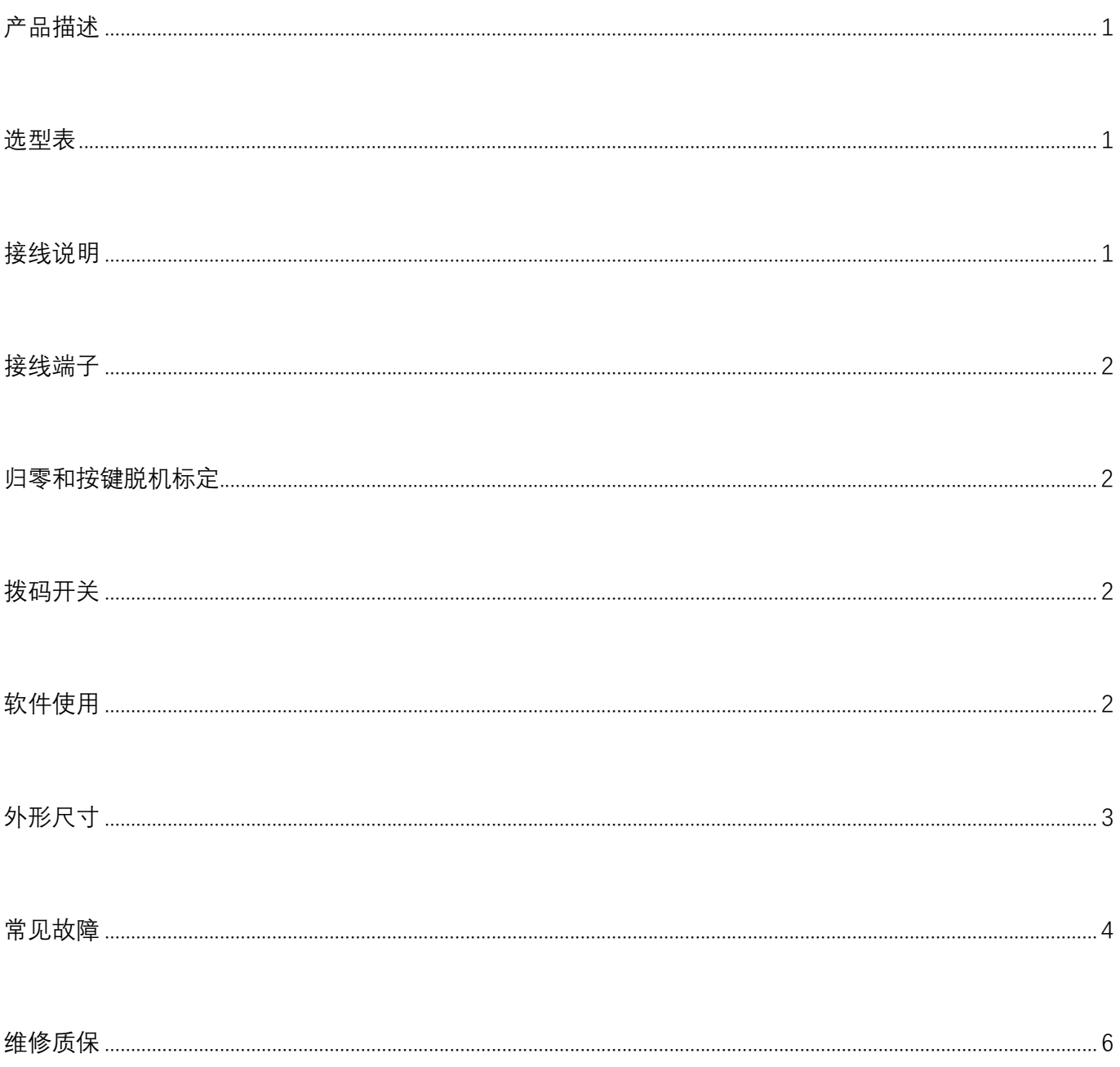

#### 产品描述

Model 803C 是一款超强抗干扰设计的一款数字智能型应变式信号模拟变送器。外壳材质为铝合金压铸材料。 它的功能是将应变式传感器 mv/v 信号转换成 0~5V、±5V、0~10V、±10V 或 4-20mA 接入显示仪表、触摸屏或 PLC 控制系统, 传感器供电电压为 3.3V, 同时具有数字设置的自动零点跟踪、span 值数字输入、测量值跟踪等 智能化数字化的设置。

- 输入电源范围 12-30Vdc
- 输入电源防反接和防静电保护
- 工作电流 15mA @24V
- 工作温度-10~70°C
- 适用传感器桥阻 200Ohm-1200Ohm;±3.5mv/v 范围内应变信号
- 线性精度 0.05%,分辨率精度 1/6000
- 模拟输出信号±10V (超载最大 11V), 或±5V (超载最大 6V)
- 信号采集速度 10/40/600/1280Hz 可选
- 多种标定算法适合传感器精度特性
- 可以设置上电归零范围和零点跟踪范围

#### 选型表

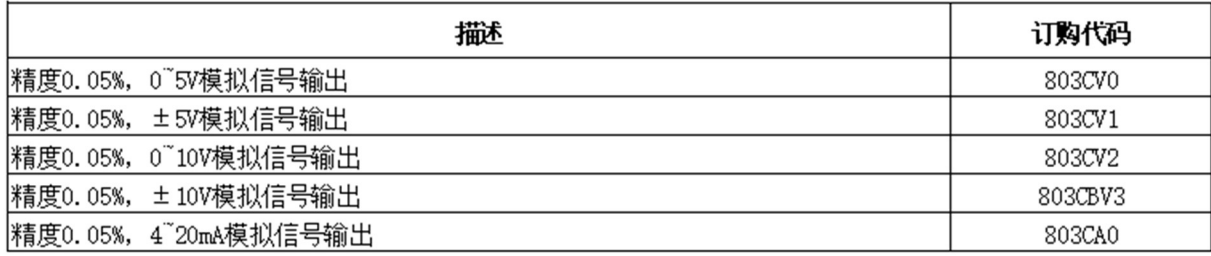

#### 接线说明

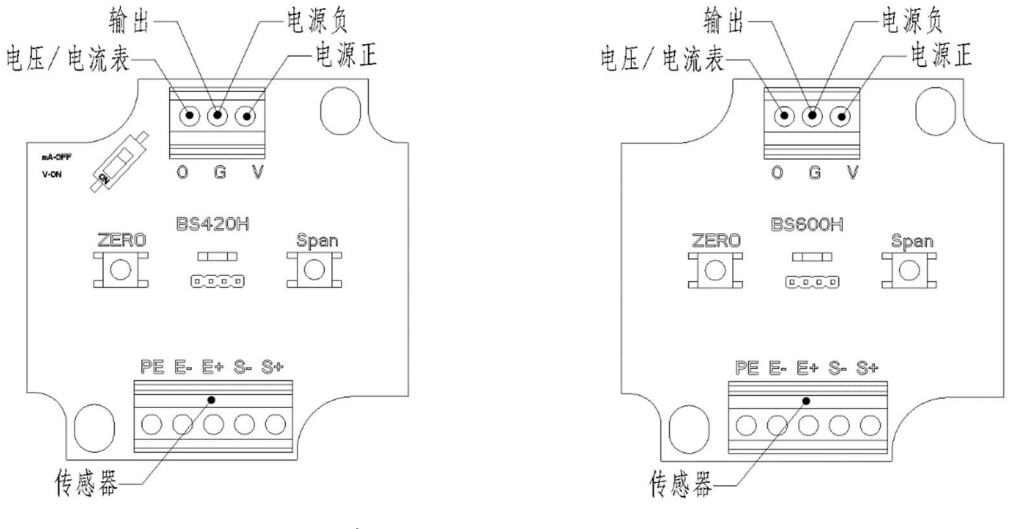

0-5V、0-10V、4~20mA 可选  $±5V$ 、 $±10V$ 

感器变送器上电后指示灯亮起,传感器稳定并在归零范围内,将立即执行上电归零后输出。 传感器不稳定,检测约 5 秒后仍不稳定,不会执行上电归零,会读取记忆中的零点计算实际载重输出。 指示灯开始闪烁时表示开始输出,此时可以进行软件通讯和脱机标定等操作

#### 接线端子

推荐使用 E0306/E0308 的针形预绝缘接线端子,E0506/E0508 可以使用,E7506/E7508 无法使用

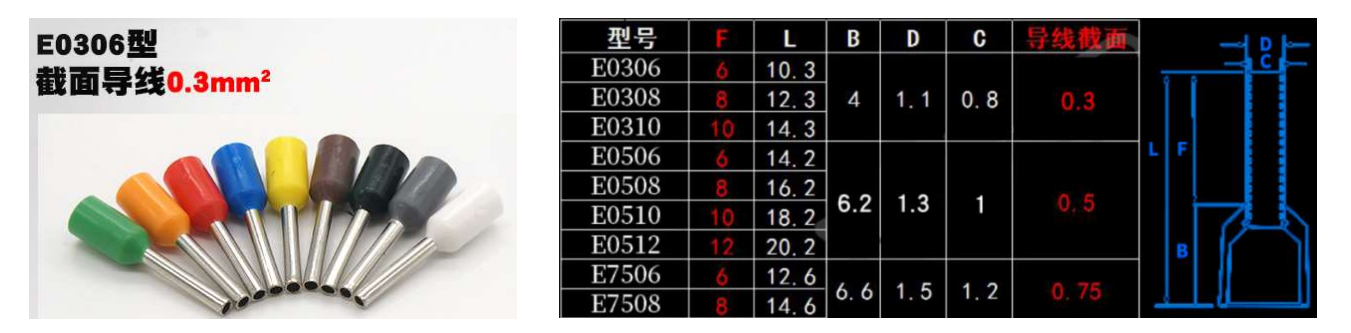

#### 归零和按键脱机标定

配置成 4-20mA 输出时,可以 0-20mA 内软件任意标定,但是脱机标定零点固定为 4mA 满点固定为 20mA。 配置成 0-5V 输出时,可以 0-5V 内软件任意标定,但是脱机标定零点固定为 0V 满点固定为 5V。 配置成 0-10V 输出时,可以 0-10V 内软件任意标定,但是脱机标定零点固定为 0V 满点固定为 10V。 配置成±5V 输出时,可以±5V 内软件任意标定,但是脱机标定零点固定为 0V 满点固定为 5V。 配置成±10V 输出时,可以±10V 内软件任意标定,但是脱机标定零点固定为 0V 满点固定为 10V。 如果输出信号不对,或者需要修改输出信号,需要使用 MaciX 软件连接后,在参数设置中修改。

单独按键 Zero 对当前加载或空载执行归零输出,并记忆为新的零点,重新上电依旧有效。

#### 标定操作要求必须先 Zero 再 Span。

传感器零点加载后即可短按键 Zero, 指示灯亮起, 一定要保持传感器稳定并等待。当指示灯闪烁后满点加 载,然后长按键 Span 三秒以上,等待指示灯亮起后可放开按键, 一定要保持传感器稳定并等待。当指示灯闪烁 后即完成标定,可卸载并重新上电后验证输出。

软件设置禁止脱机标定后 Span 按键无效。

也可以使用"应变传感器模拟器"来替代"传感器和砝码",变送器的"E+ S+ S- E-"端可以驱动并且采集"应变传 感器模拟器"的 mV/V 信号。

#### 拨码开关

主板型号 BS420H 配置成电流 4-20mA 输出的,变送器内电路板上的拨码开关需要拨至 mA 档。 主板型号 BS420H 配置成电压 0-5V 或 0-10V 输出的,变送器内电路板上的拨码开关需要拨至 V 档

#### 软件使用

使用 MaciX 软件需要 USB 转 TTL 串口线。本公司原配的带保护功能的 USB 转 TTL 串口线, 可以直接对变送 器供电,串口线的 GND/VDD/RXD/TXD 连接变送器的 G/VDD/TXD/RXD;如果变送器已经外部供电,串口线自动 停止供电输出无需接线变更。

运行 MaciX 软件后,选择 Self-Uart 讲行 COM 通讯连接。具体操作参见《MaciX 软件操作说明书》。可对变 送器进行参数设置,加载标定或灵敏度直接输入,多点标定拟合或差值算法设置,测量调试和故障分析。

比如主板 BS600H 配置成±10V 输出, 现场完成标定准备使用了。现发现需要 1-5V 输出更适合应用, 可以 用软件通讯,直接将型号配置为 0-5V 输出,同时标定界面用灵敏度方式,将零点输出改为 1V 满点输出改为 5V, 设置后即生效,无需重新标定。经过简单的软件修改后,变送器就从±10V 输出变更为 1-5V 输出了。

为了充分利用传感器变送器的数字分辨率,需要 1-5V 输出请尽量选择 0-5V 型号来配置,需要 1-10V 输出 请尽量选择 0-10V 型号来配置。

在无法加载或者不方便标定操作的地方,可以先使用电脑软件 MaciX 直接对变送器进行设置和灵敏度输入, 再到现场安装使用。例如购买 2mV/V 容量 300kg 的传感器,安装后的零点预判是-0.4mV/V。主板 BS420H 产品 直接软件灵敏度输入零点加载-0.4mV/V,满点加载(Zero+Span)=(-0.4mV/V+2mV/V)=1.6mV/V,零点输出 4mA, 满点输出 20mA。写入后并重启,即可拿到现场安装使用。当然由于传感器出厂的一致性是有偏差的,采用此法 产生的误差需要客户应用端自行调整。

上电归零范围按 Span 计算: 比如主板 BS600H 配置为 0-10V 输出, 零点标定为 1V, 满点标定为 5V, 上电归零范围 10% Span = (5V-1V)x10% = 0.4V。

零点跟踪范围按分辨率计算:

比如主板 BS420H 和 BS600H 的分辨率 1/60000,

±10V 的零点跟踪范围 16fdn = 21V / 60000 x 16 = 5.6mV,

4-20mA 的零点跟踪范围 16fdn = (20.5mA – 0mA) / 60000 x 16 = 5.5uA。

外形尺寸

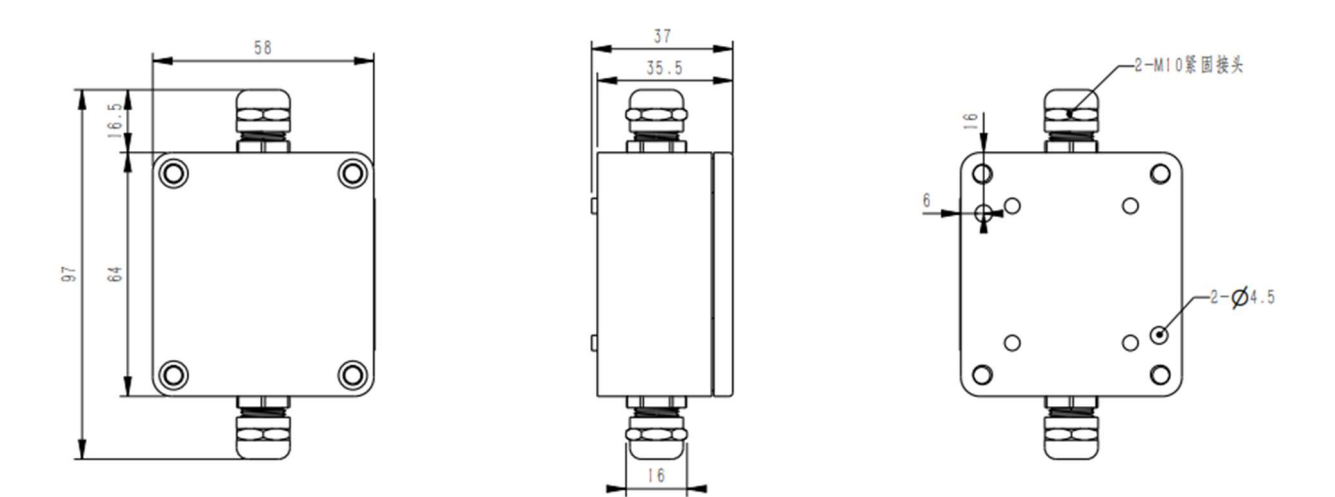

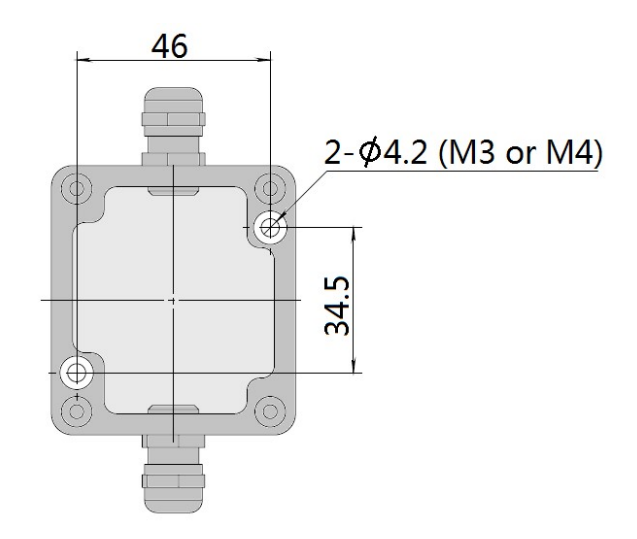

使用 2 个 M3 或 M4 螺栓, 将变送器固定在开关柜的主板上。

#### 常见故障

现象:软件运行报错 C:\Windows\user.dat

检查:软件不能从一台电脑复制到另一台电脑使用, 重新使用原始软件包, 或者删除软件自动生成的 dat 文件夹

现象: Self-Uart 和 RS485 MODBUS RTU 找不到串口

检查:确认是否安装串口驱动, 或者串口工具 USB 未插, 或者串口工具损坏,排查故障后刷新看下有没有 COM

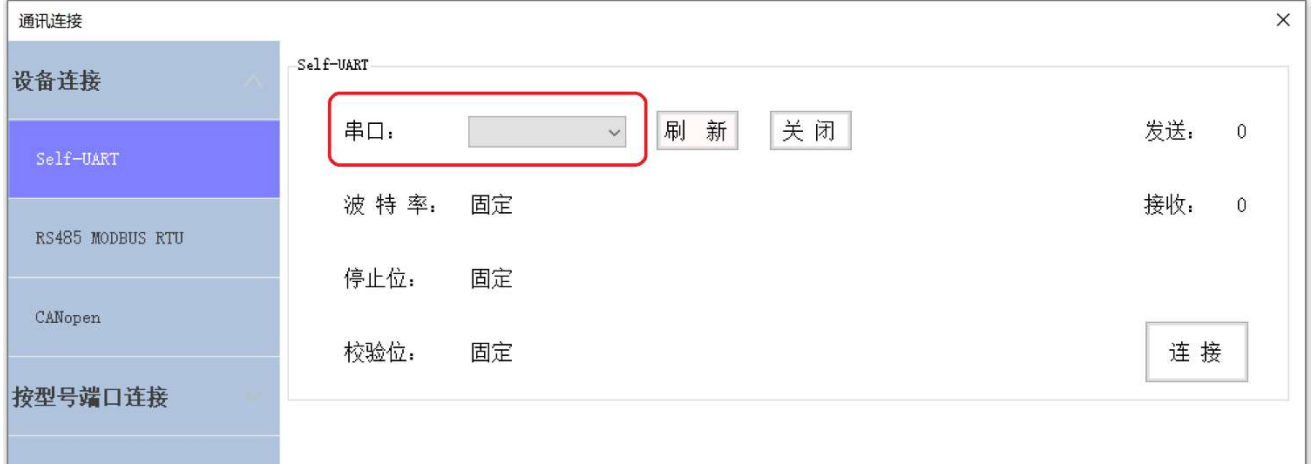

- 现象:灯不亮
- 检查:电源线接线接反了
- 现象:灯一直亮不闪烁
- 检查:传感器信号线松动,传感器超载后应变片脱离导致信号不稳

现象:上电后灯闪烁了但是没有输出

检查:输出线接错了

现象:输出信号不对

检查:输出线接错了,或者电压档电流档设置错误,或者 BS420H 的拨码开关没有拨到电压档电流档

现象:上电后通讯不上

检查:灯一直亮请等传感器稳定再通讯;灯闪烁是数据线接触不良

现象:通讯时好时不好

检查:数据线接触不良,或者需要等待传感器忙碌灯一直亮着变成闪烁

现象:按 ZERO 和 SPAN 键时无反应

检查:灯一直亮不闪烁传感器加载不稳定,等待传感器稳定指示灯闪烁后可操作

传感器排除故障后, E+E-之间电压 3.3V 左右, S+和 E-之间 1.65V 左右, S-和 E-之间 1.65V 左右。 电源线和传感器故障排除后,上电输出后指示灯闪烁。

维修质保

任何一个产品,在正确的使用的情况下,质保期一年的时间内,因其产品质量问题,我们将免费提供维修或 更换产品,非正确使用除外。

因使用不当造成的损坏,我们售后服务团队将进行检测并提供检测报告和维修报价后,由客户决定是否维修。 维修产品质保期为维修完毕发货日起 90 天.

### 苏州比锝电子技术有限公司

地址:中国江苏省苏州市高新区竹园路 209 号 tel: (86) 512-65759020 fax: (86) 512-65759021 E-mail: services@bedell.com.cn www.bedell.com.cn